# **Obsah**

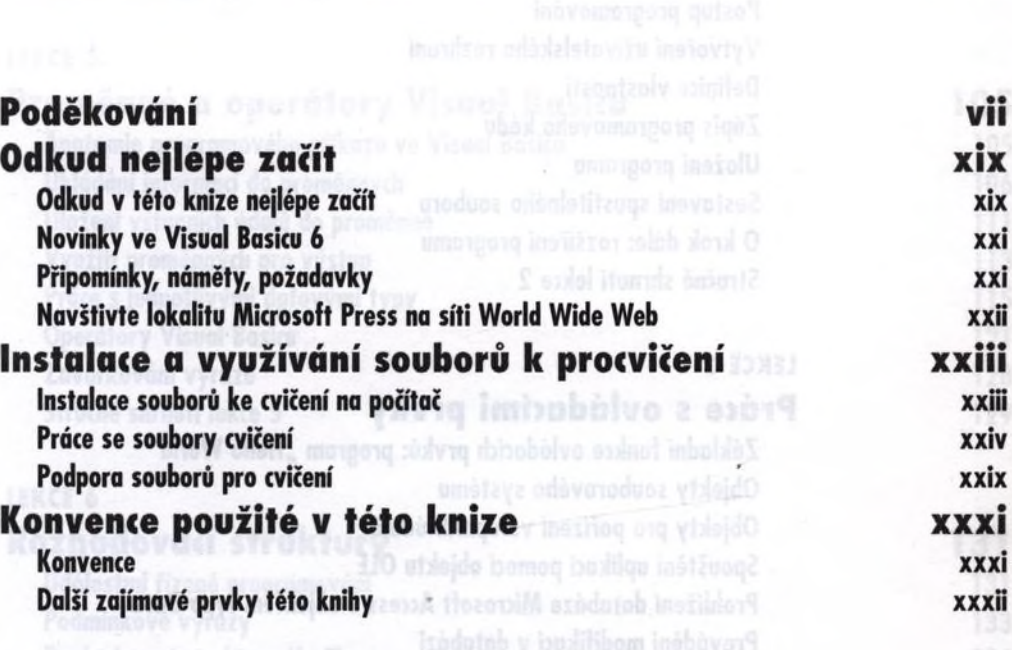

sa katha sadiking manala

Nobidice a diadogy

### ČÁST 1

## **Začínáme s Visual Basicem 1**

#### LEKCE 1

# Otevření a spuštění programu Visual Basic<br>Programové prostředí Visual Basic<br>Podoba uživatelského rozhraní

Programové prostředí Visual Basic 30 de na výslověne a sport Podoba uživatelského rozhraní a poznaná a natolického využnosti Souprava nástrojů Toolbox a problém a světského dinastin 1999 v 1999 v 1999 v 1999 v 1999 v 1999 v 1999 v 1999 v 1999 v 1999 v 1999 v 1999 v 1999 v 1999 v 1999 v 1999 v 1999 v 1999 v 1999 v 1999 v 1999 v 1999 v 1999 v 1999 Okno vlastností Properties **9 př. n. l. 1999 – 1999 – 1999 – 1999 – 1999 – 1999 – 1999 – 1999 – 1999 – 1999 – 199** Okno projektu Project 11 pomoći i se osobnosti i se osobnosti i 11 postala i 11 postala i 11 postala i 11 post Nápověda 13 Jak Visual Basic ukončit 15 Stručné shrnutí lekce 1 15

#### LEKCE 2

### Náš první program 17

Šťastná sedmička: první program ve Visual Basicu 17 Postup programování hlavní hlavní hlavní hlavní hlavní hlavní hlavní hlavní hlavní hlavní hlavní hlavní hlavní Vytvoření uživatelského rozhraní 18 Definice vlastností 24 Zápis programového kódu 30 Uložení programu a state statem bushed a statem a statem a statem a statem a statem a statem a statem a statem Sestavení spustitelného souboru di distinguisme souboru 38 O krok dále: rozšíření programu do dobod boužily sy vykovočil se se se se se se se Stručné shrnutí lekce 2 de volvodožec vriemán volchoveníške spredstave 41

#### LEKCE 3:001V2010 A UTOduca Innvisovy a oppistant

## Práce s ovládacími prvky <sup>na institució al incorrectadores anti-</sub></sup>

Základní funkce ovládacích prvků: program "Hello World" **144**44 Objekty souborového systému **Alexander de Concernant de la Concernant de la Concernant de la Concernant de la Co** Objekty pro pořízení vstupních údajů **SAMA (SAMA) SOBJEKTY Pro pořízení vstupních údajů** 54 Spouštění aplikací pomocí objektu OLE 61 pomocí 61 květení aplikací 61 květení 61 květení 61 květení 61 květení Prohlížení databáze Microsoft Access s objektem typu Data 66 Provádění modifikací v databázi 70 O krok dále: instalace ovládacích prvků ActiveX<br>Stavěné chanutí lekse 2 Stručné shrnutí lekce 3 74

#### tame s Visual Bas LEKCE 4 Nabídky a dialogy 77

Vytvoření nabídky pomocí editoru nabídek Menu Editor 77 Výběr z nabídky a jeho zpracování 1988 (1988) (1988) (1988) (1988) (1988) (1988) (1988) (1988) (1988) (1988) (<br>Dožené o skladatel za klasické dialogy (1988) (1988) (1988) (1988) (1988) (1988) (1988) (1988) (1988) (1988) ( Práce s objekty společných dialogů **Bráce s objekty společných dialogů** 87 Procedury událostí, které pracují se společnými dialogy **procedury události, procedury procedury** 93 Přiřazení horkých kláves nabídkám **pozdalení sportážení province (\* 1998)**<br>Staršeá skupná sklave a 191 Stručné shrnutí lekce 4 101 a 100 a 100 a 100 a 100 a 100 a 100 a 101 a 101 a 101 a 101 a 101 a 101 a 101 a 10

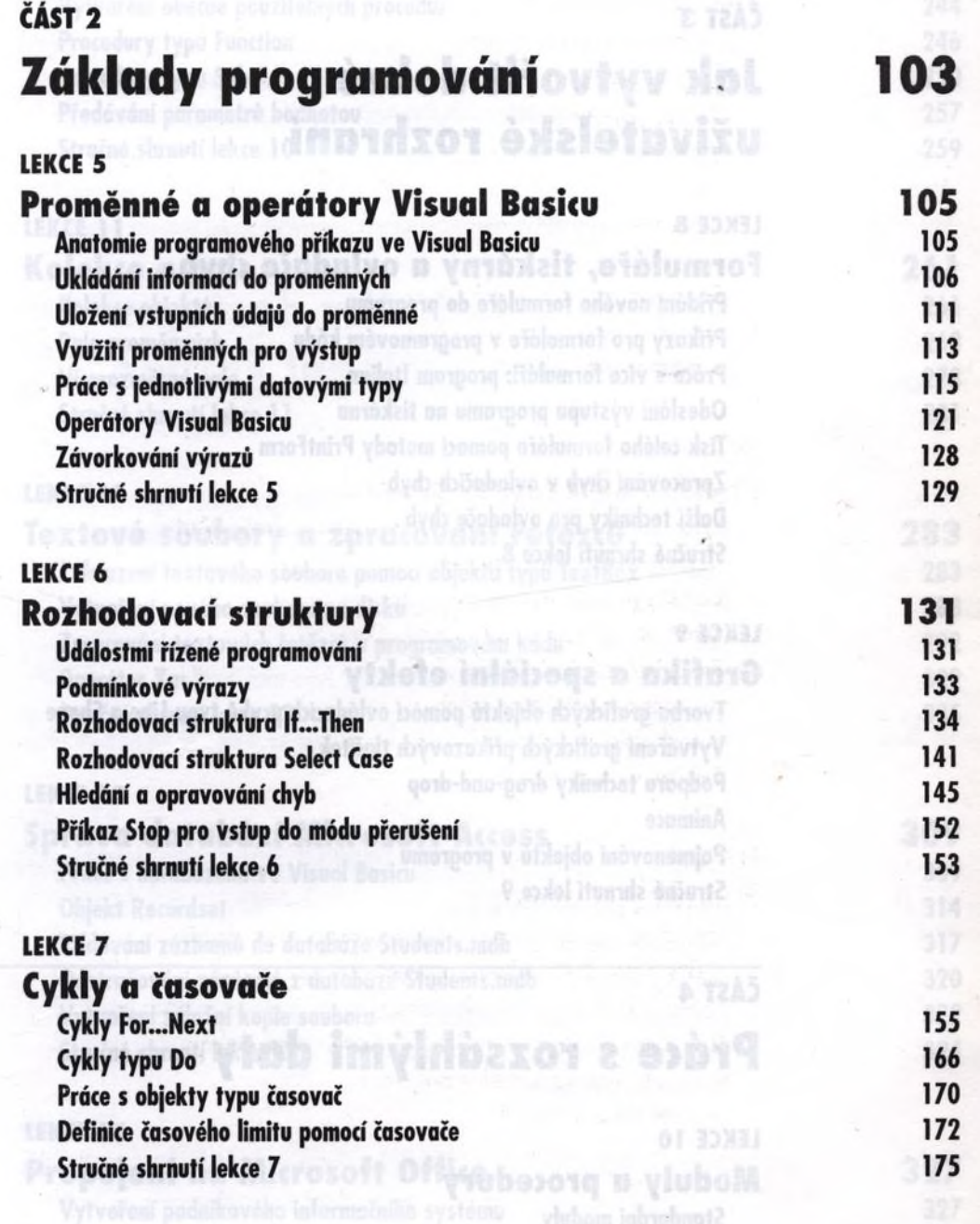

 $\mathcal{V}_{\mathcal{K}}$ 

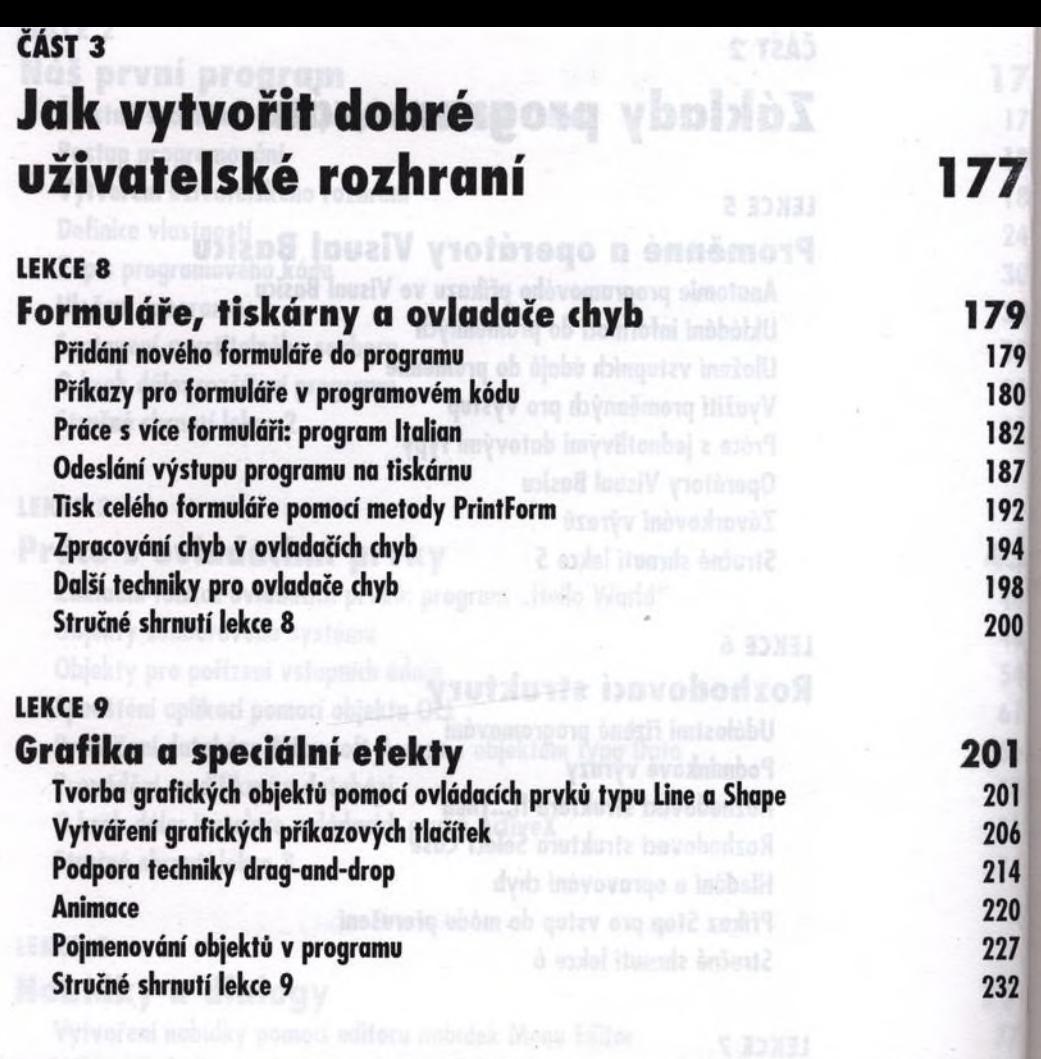

Cymly a tasovate

### ČÁST 4

## **Prúte s rozsáhlými daty**

LEKCE 10 Moduly a procedury **237** Standardní moduly 237

Veřejné proměnné 240

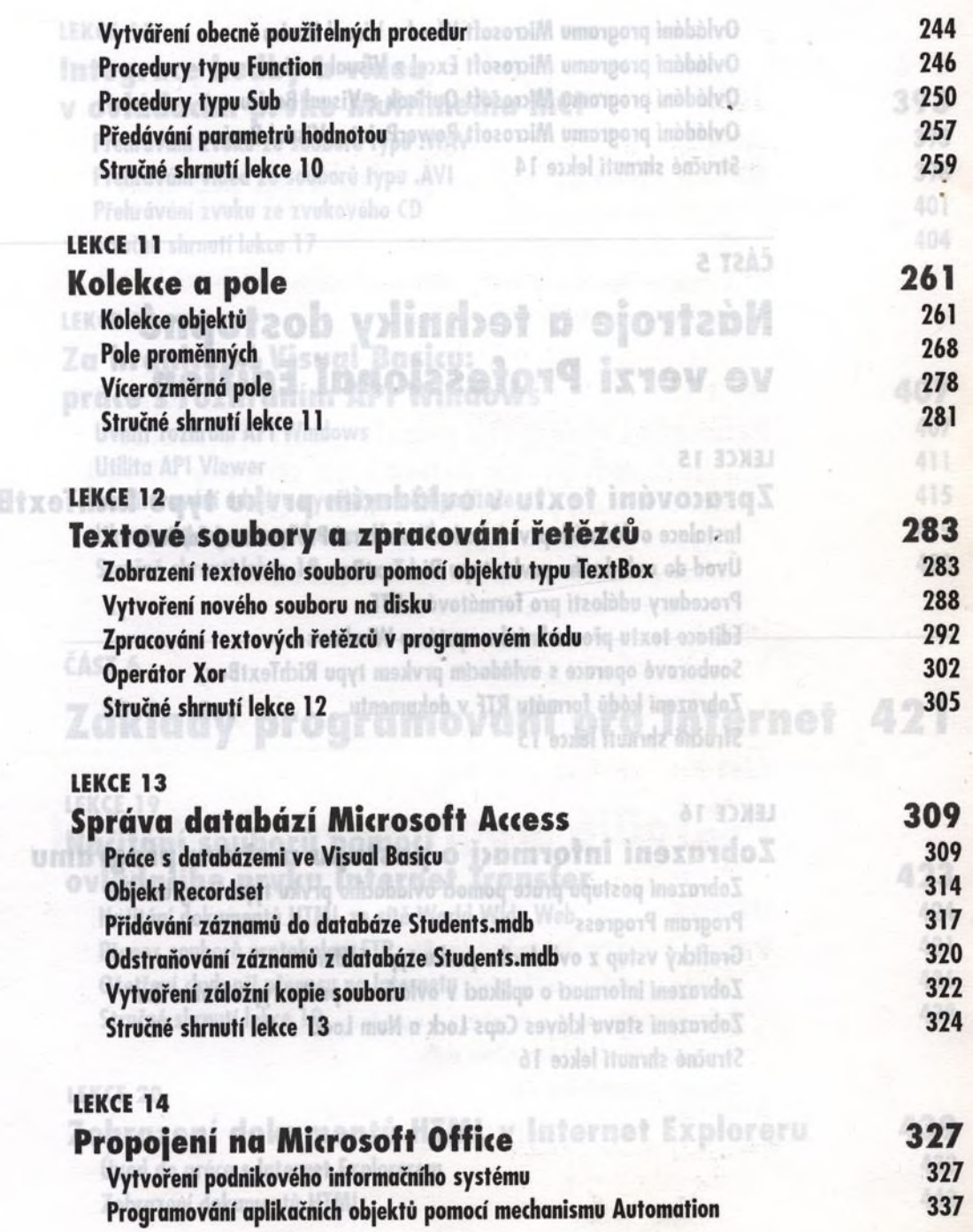

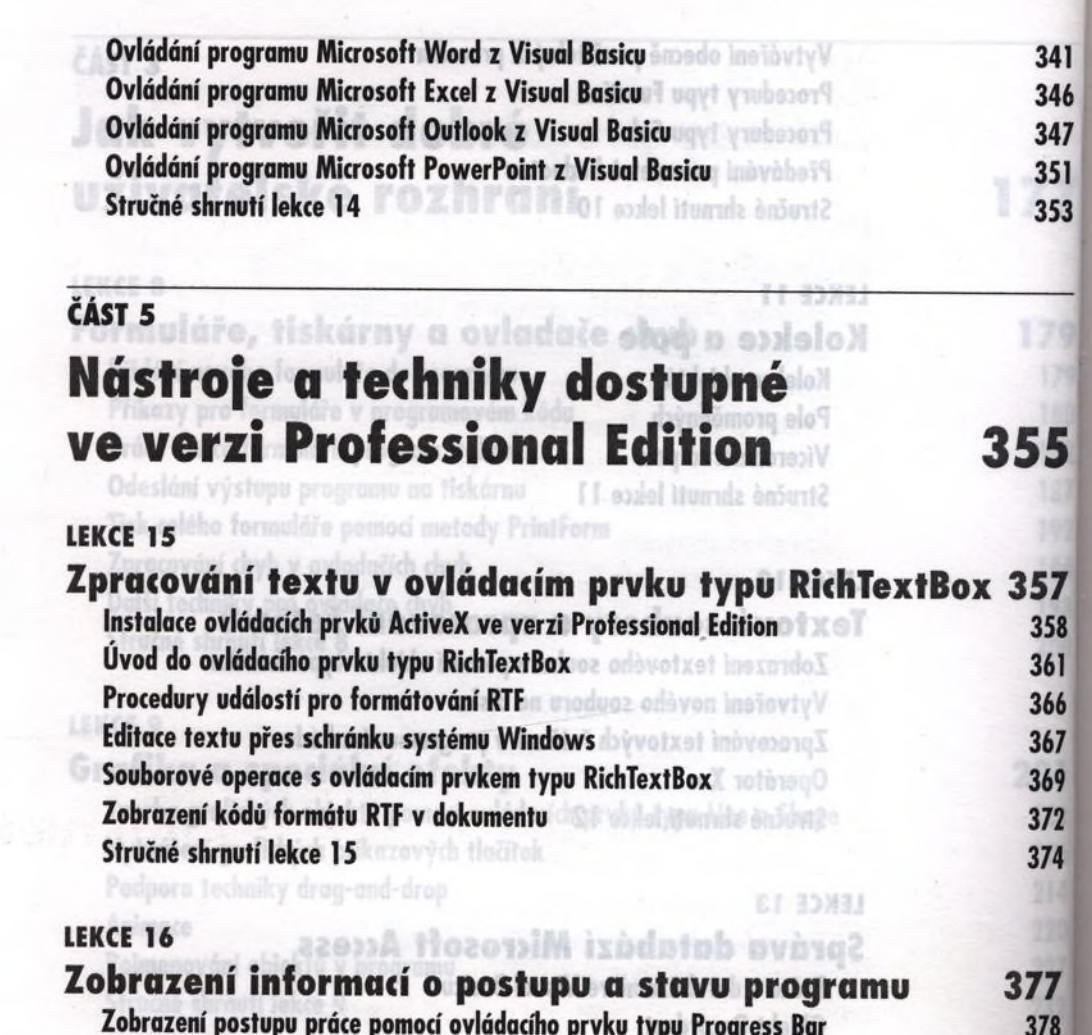

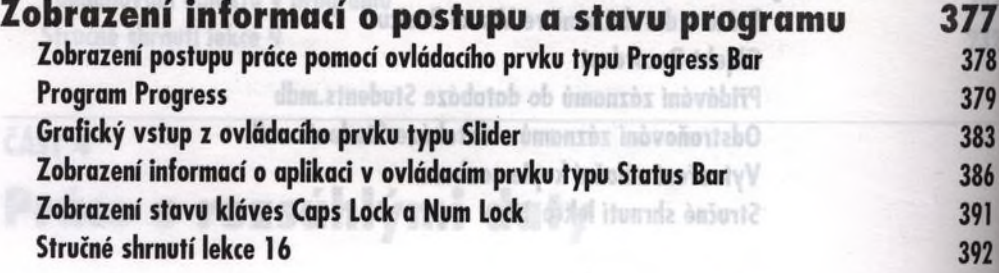

ar sawar

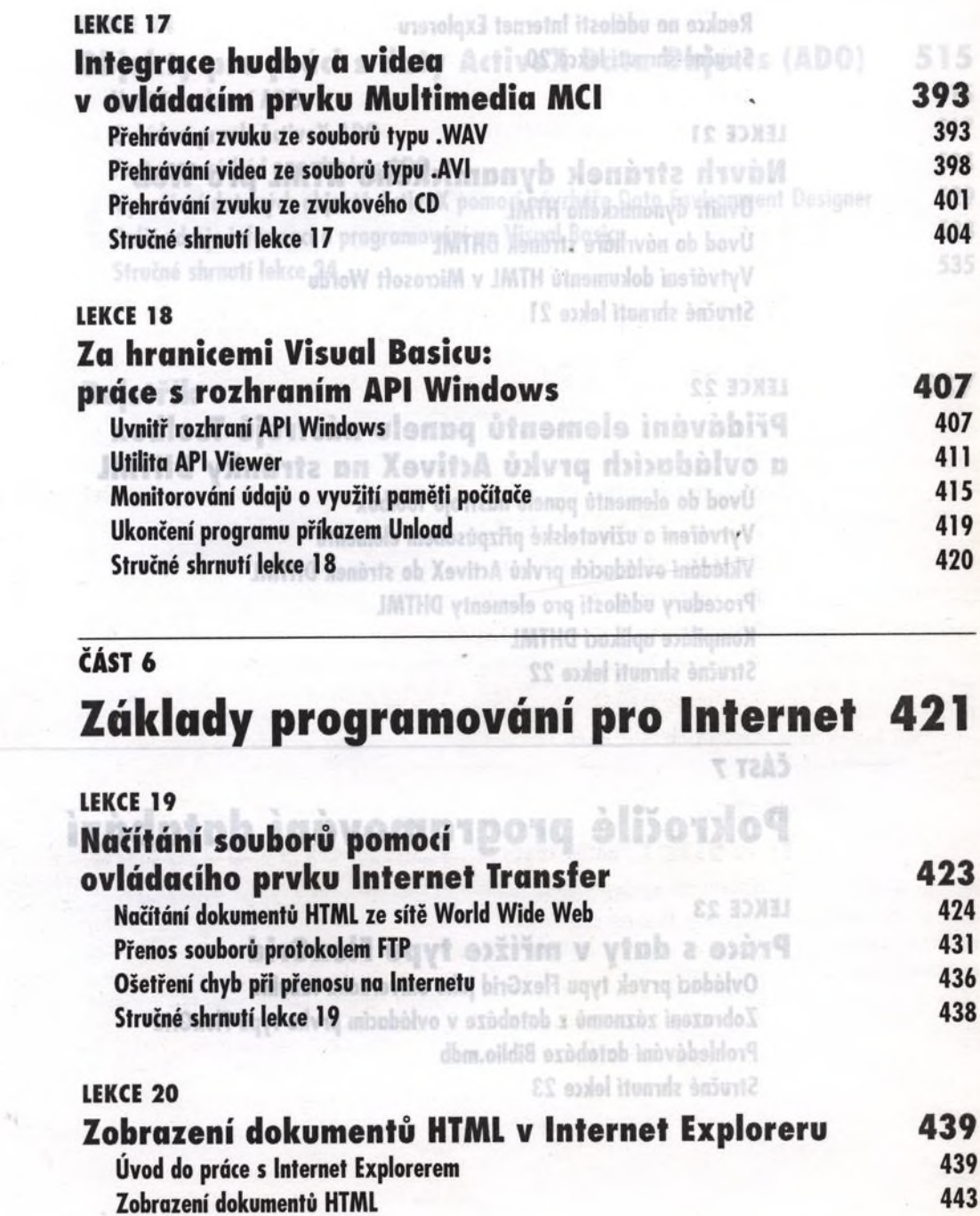

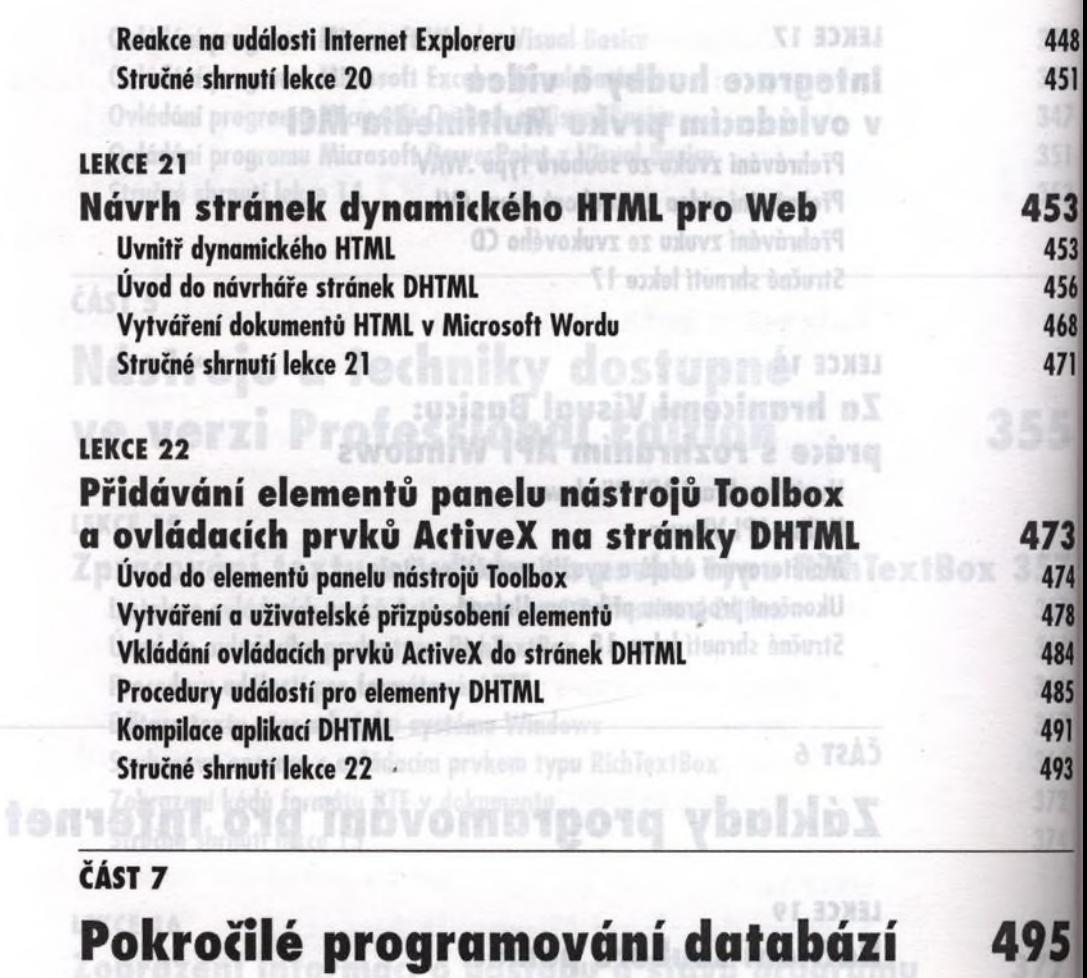

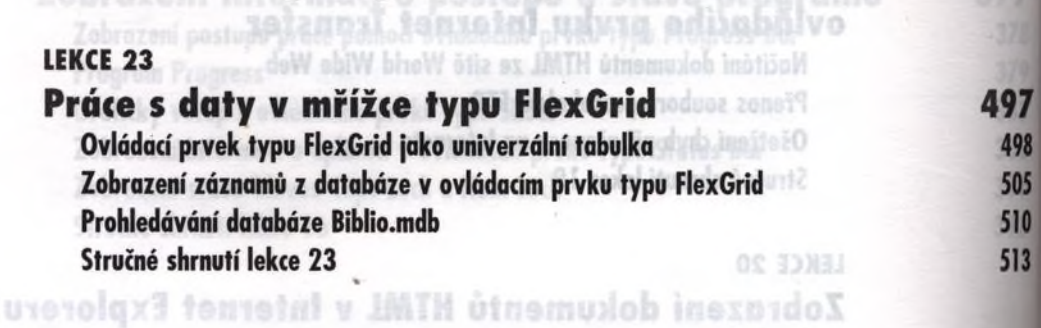

#### LEKCE 24

Objekty pro práci s daty ActiveX Data Objects (ADO) 515 Uvnitř rozhraní ADO > 515 Ovládací prvek ActiveX ADO 517 Programový kód pro objekty ADO 524 Vytváření datových objektů ActiveX pomocí návrháře Data Environment Designer 529 Další zdroje informací o programování ve Visual Basicu 533 Stručné shrnutí lekce 24 535

Rejstřík <sup>bech</sup> resiného zvěm vradno náučit základám vývoje softwaru, progra